# **github-flavored-markdown-to-html**

Convert Markdown to html via python or with a command line interface. Uses Githubs online [Markdown-to-html-API](https://developer.github.com/v3/markdown/) as well as **Githubs Markdown-CSS**. Requires internet connection to work.

This module is intended to be used for the creation of static pages from markdown files, for example in conjunction with a static website builder or github actions if you host on Github, but can be very well used for any other purpose. It also allows you to convert the html files to pdf on the fly.

Advantages include:

- Lets you specify the markdown to convert as a string, as a repository path, as a local file name or as a hyperlink.
- Pulls any images referenced in the markdown files from the web/ your local storage and places them in a directory relative to your website root, so you can host it all locally without relying on third-party-websites.
- Creates all links as root-relative hyperlinks and lets you specify the root directory as well as the locations for css and images, but uses smart standard values for everything.
- Supports inline LaTeX-formulas (use \$ -formula- \$ to use them), which GitHub usually doesn't (this is done using the **[Codecogs](https://latex.codecogs.com/) EqnEditor**).
- Supports exporting as pdf with or without Github styling, using the [pdfkit](https://pypi.org/project/pdfkit/) python module (if it is installed).
- Tested and optimized to look good when using [Darkreader](https://github.com/darkreader/darkreader) (the .js-module, not nessesarily the browser extension. This means that formulas are displayed with a light text when in darkmode, amongst other things).

## **Installation**

Use pip3 install gh\_md\_to\_html (might require sudo on Linux) and optionally pip3 install pdfkit (if you want to use the optional pdf features) to install it.

### **Usage**

If you want to access the interface with your command line, you can just supply gh\_markdown\_to\_html with the arguments documented in th help text (accessible with ghamarkdown to html -h and shown below.)

If you want to access the interface via python, you can use

import gh\_md\_to\_html

and then use gh\_md\_to\_html.main() with the same arguments (and default values) you would supply to the command line interface.

#### **Documentation**

All arguments and how they work are documented in the help text of the program, which looks like this:

```
usage: __init__.py [-h] [-t {file, repo, web, string}] [-w WEBSITE_ROOT]
                  [-d DESTINATION] [-i IMAGE_PATHS] [-c CSS_PATHS]
                  [-n OUTPUT_NAME] [-p OUTPUT_PDF] [-s STYLE_PDF] [-f FOOTER]
                  [-m MATH] [-r FORMULAS_SUPPORTING_DARKREADER]
                  MD-origin
```
Convert markdown to HTML using the GitHub API and some additional tweaks with python.

```
positional arguments:
MD-origin Where to find the markdown file that should be
                    converted to html
```

```
optional arguments:
 -h, --help show this help message and exit
 -t {file,repo,web,string}, --origin-type {file,repo,web,string}
                       In what way the MD-origin-argument describes the origin
                      of the markdown file to use. Defaults to file. The
                       options mean:
                       * file: takes a relative or absolute path to a file
                       * repo: takes a path to a markdown-file in a github
                       repository, such as <user_name>/<repo_name>/<br/>branch-
                       name>/<path_to_markdown>.md
                       * web: takes an url to a markdown file
                       * string: takes a string containing the files content
 -w WEBSITE_ROOT, --website-root WEBSITE_ROOT
                      Only relevant if you are creating the html for a static
                      website which you manage using git or something similar.
                       --html-root is the directory from which you serve your
                       website (which is needed to correctly generate the links
                       within the generated html, such as the link pointing to
                       the css, since they are all root- relative), and can be
                       a relative as well as an absolute path. Defaults to the
                       directory you called this script from. If you intent to
                       view the html file on your laptop instead of hosting it
                       on a static site, website-root should be a dot and
                       destination not set. The reason the generated html files
                       use root-relative links to embed images is that on many
                       static websites, https://foo/bar/index.html can be
                       accessed via https://foo/bar, in which case relative
                       (non-root- relative) links in index.html will be
                      interpreted as relative to foo instead of bar, which can
                      cause images not to load.
 -d DESTINATION, --destination DESTINATION
                       Where to store the generated html. This path is relative
                       to --website-root. Defaults to "".
 -i IMAGE_PATHS, --image-paths IMAGE_PATHS
                      Where to store the images needed or generated for the
                       html. This path is relative to website-root. Defaults to
                       the "images"-folder within the destination folder.
 -c CSS_PATHS, --css-paths CSS_PATHS
                      Where to store the css needed for the html (as a path
                       relative to the website root). Defaults to the
                       "<WEBSITE_ROOT>/github-markdown-css"-folder.
 -n OUTPUT_NAME, --output-name OUTPUT_NAME
                      What the generated html file should be called like. Use
                       <name> within the value to refer to the name of the
                       markdown file that is being converted (if you don't use
                       "-t string"). You can use '-n print' to print the file
                       (if using the command line interface) or return it (if
                       using the python module), both without saving it.
 -p OUTPUT_PDF, --output-pdf OUTPUT_PDF
                       If set, the file will also be saved as a pdf file in the
                       same directory as the html file, using pdfkit, a python
                       library which will also need to be installed for this to
                       work. You may use the <name> variable in this value like
                       you did in --output-name.
 -s STYLE_PDF, --style-pdf STYLE_PDF
                       If set to false, the generated pdf (only relevant if you
                       use --output-pdf) will not be styled using github's css.
 -f FOOTER, --footer FOOTER
                       An optional piece of html which will be included as a
                       footer where the 'hosted with <3 by github'-footer
                       usually is. Defaults to None, meaning that the section
                       usually containing said footer will be omitted
                       altogether.
 -m MATH, --math MATH If set to True, which is the default, LaTeX-formulas
                       using $formula$-notation will be rendered.
 -r FORMULAS_SUPPORTING_DARKREADER, --formulas-supporting-darkreader FORMULAS_SUPPORTING_DARKREADER
                       If set to true, formulas will be shown light if the
                       darkreader .js library is included in the html and the
```
user prefers darkmode. This is checked by looking for a script embedded from a src ending with "darkreader.js" and by checking the prefers-color- scheme option in the browser. You can also supply any other script src to look for. Please note that this won't have any effect unless you inject the darkreader .js library into the generated html; doing so is not included in this module.

As mentioned above, any image referenced in the markdown file is stored locally and referenced using a root-relative hyperlinks in the generated html. How the converter guesses the location of the image is shown in the following table, with the type of imagelink noted on the top and the type of input markdown noted on the left:

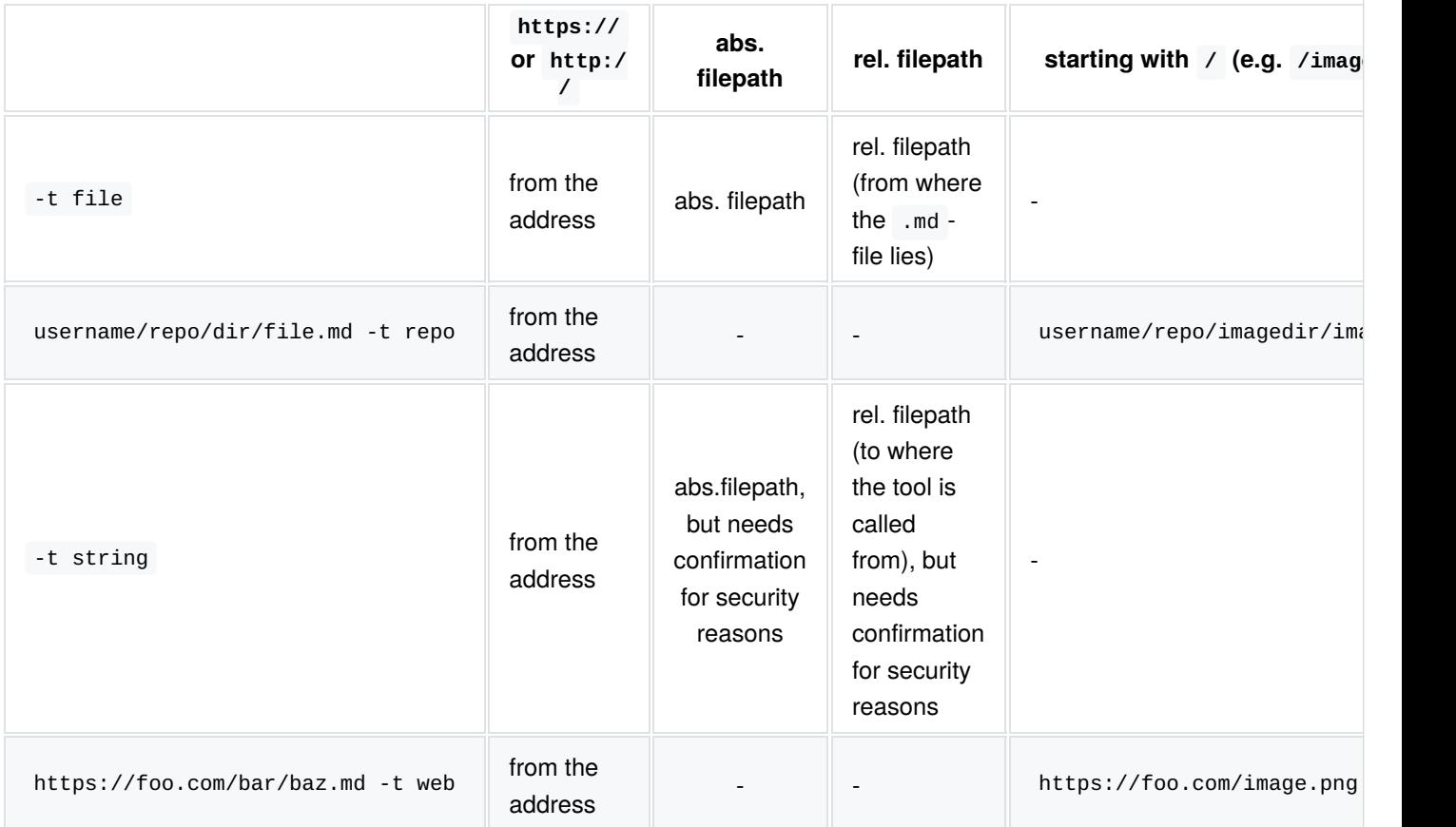

# **Demonstration**

I added the following demonstration, whose files where created from the root directory of this projects directory, which relates to the root directory of the site I am hosting them on:

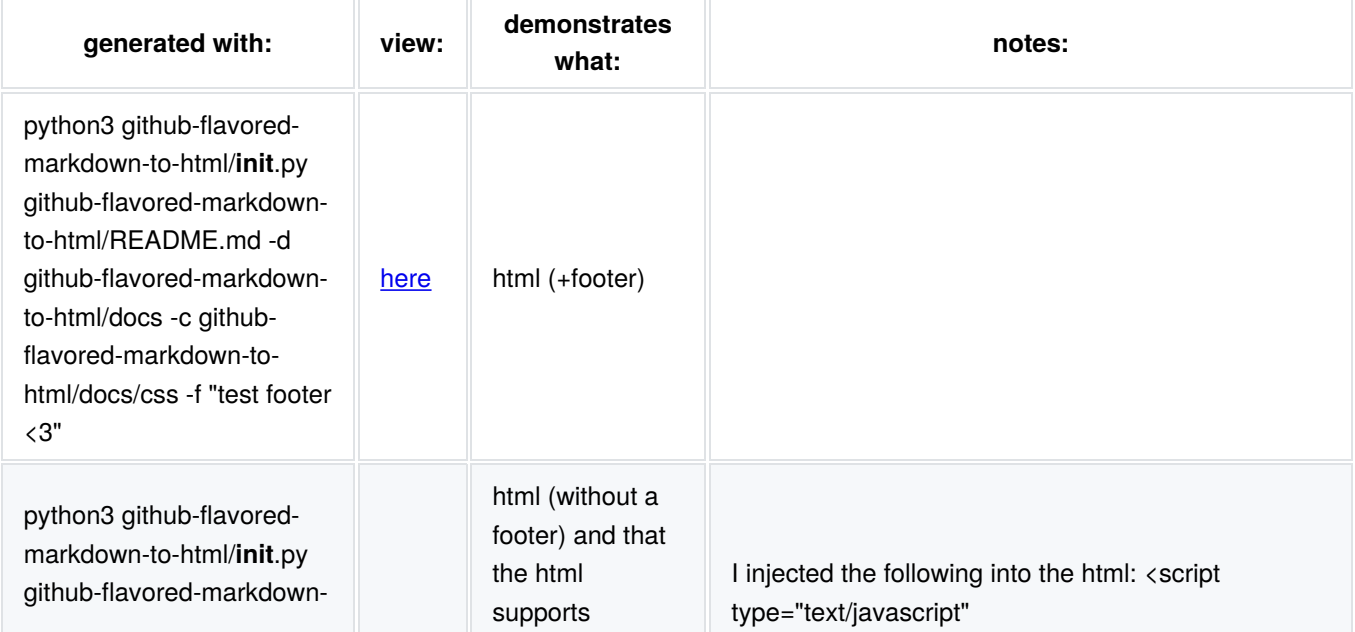

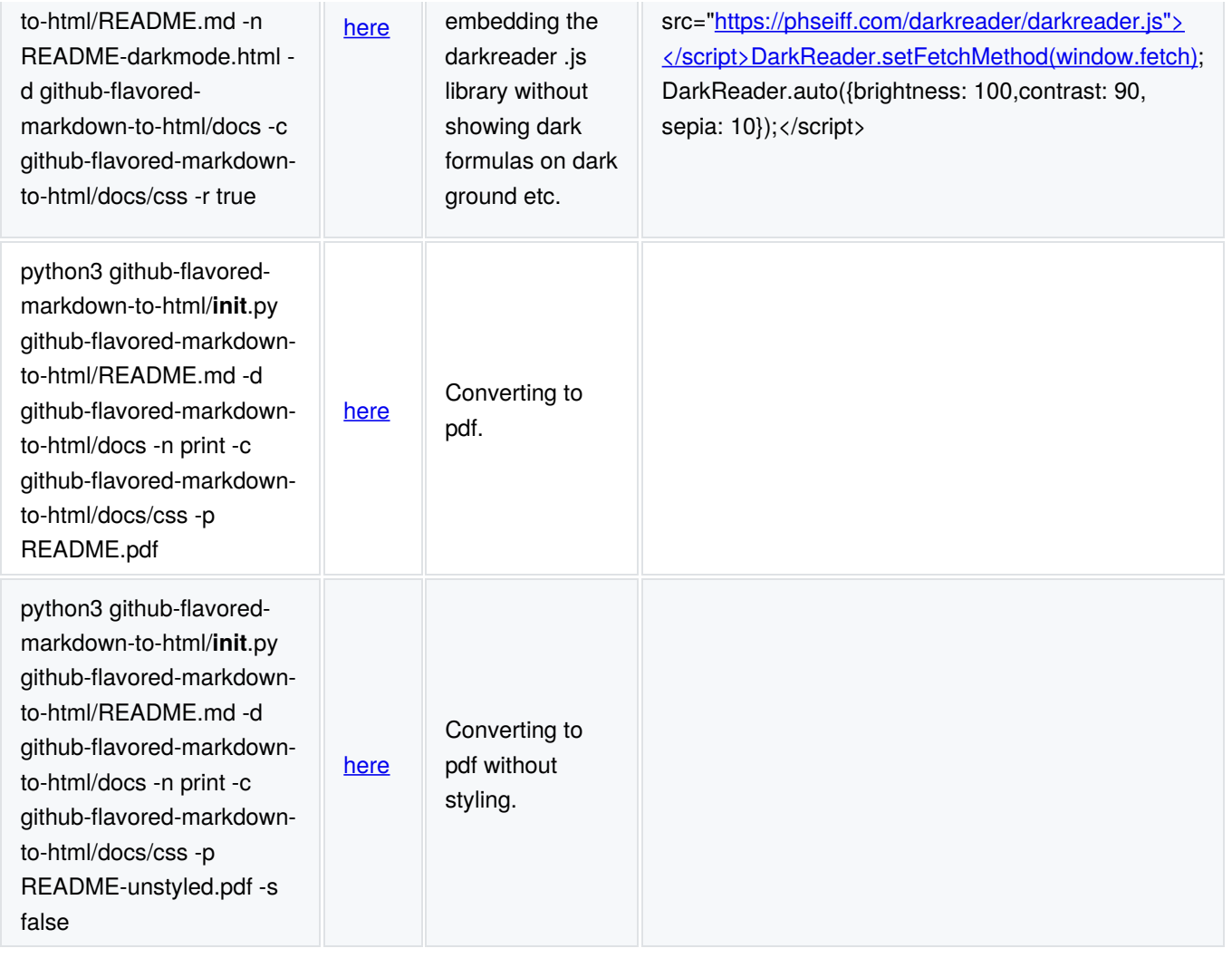

I also added a  $formula$  here (  $\sum_{i\geq e^2}^{7.3}\frac{4}{5}$ ) to demonstrate the formula rendering (which you won't see when viewing this

README directly on github since, like I said, github usually doesn't support it.)

# **Some Notes**

In case you are not happy with the margin left and right of the text, you can manually adjust it by modifying the marginvalues hardcoded in prototype.html in this repository.

**DISCLAIMER**: This module is neither written by Github, nor is it endorsed with Github, supported by Github, powered by Github or affiliated with Github. It only uses a public API provided by Github as well as a .css-file licensed by Github under the MIT license.